# CERN Visitor Card – How to register and get your visitor card

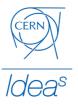

## IF YOU FAIL TO GET YOUR VISITOR CARD, YOU WON'T HAVE ACCESS TO CERN PREMISES!

Safety is our priority number one in CERN. Therefore, CERN provides an access card for every person inside CERN campus.

This short guide explains how to register for an event, and how to get your visitor card in 7 steps. Your visitor card has your name on it, the dates you have access to CERN premises and the name of the event you are participating.

It is important to print your visitor card before entering CERN! We always recommend printing the visitor card at home before your trip to CERN.

Please bring and carry with you a government issued picture ID along with your visitor card - this might be asked by the guards on CERN access gates

Here is an example what your visitor card should look like:

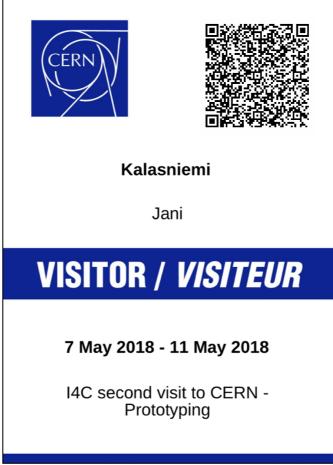

Figure 1 Example of a CERN visitor card

Start by clicking on the 'Register now' button on the right bottom corner of the event's Indico page.

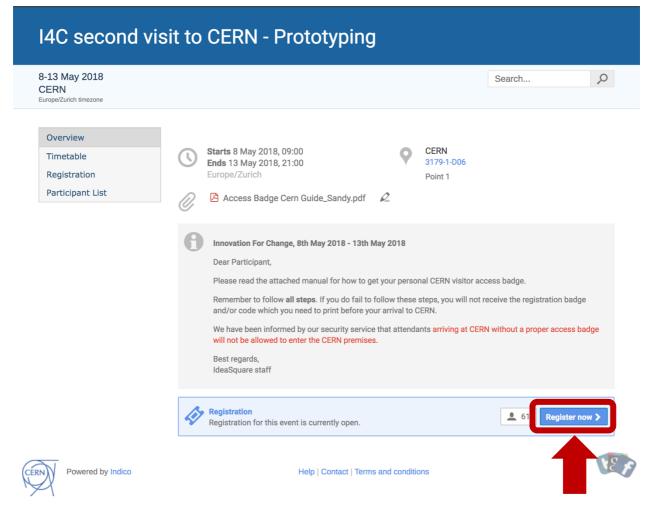

Figure 2 Event's Indico page - click on 'Register now' to start your registration

If you don't see the button, registration for the event hasn't started yet, and you should come back when it is open.

Fill in all your personal information asked in the form. Click the 'Register' button below the form. Please notice that all the fields marked with \* are mandatory.

| 13 May 2018         |                                                                                                    |                                                                                                    |                                |                                                | Cooreb                    | 0 |
|---------------------|----------------------------------------------------------------------------------------------------|----------------------------------------------------------------------------------------------------|--------------------------------|------------------------------------------------|---------------------------|---|
| ERN                 |                                                                                                    |                                                                                                    |                                |                                                | Search                    | Q |
| ope/Zurich timezone |                                                                                                    |                                                                                                    |                                |                                                |                           |   |
| Overview            | Desistration                                                                                                    |                                                                                                    |                                |                                                |                           |   |
| Timetable           | Registration                                                                                                    |                                                                                                    |                                |                                                |                           |   |
|                     | I4C second visit to                                                                                               | o CERN - Prototyping 8 th May - 1                                                                                                    | 3 May                          |                                                |                           |   |
| Registration        | From 30 Ap                                                                                                    | r 2018                                                                                                    |                                | Contact info                                   |                           |   |
| Participant List    | <b>To</b> 7 May 20                                                                                                | 018                                                                                                    |                                | sandy.petitfrere@c                             | cern.ch                   |   |
|                     | A https://indic                                                                                                   | co-user-docs.web.cern.ch/indico-                                                                                                    | user-do                        | ocs/cern/cern_ac                               | C855/                     |   |
|                     |                                                                                                    |                                                                                                    |                                |                                                |                           |   |
|                     |                                                                                                    | on how to get to CERN you can fin<br>ERN site, you can find the meeting                                                                                                    |                                |                                                |                           |   |
|                     | Which on or                                                                                                    | int site, you can find the meeting                                                                                                    | , venue                        | lucusquare with                                | this boogle map.          |   |
|                     | https://goo.                                                                                                    | gl/WNSa6P                                                                                                    |                                |                                                | 0                         |   |
|                     | For register                                                                                                    | ing your laptop/mobile phone for                                                                                                    | wifi ac                        | cess at CERN, ple                              | ease fill in a request he |   |
|                     | For register<br>http://cern.c                                                                                     | ing your laptop/mobile phone for<br>ch/registerVisitorComputer - and                                                                                                    | wifi aco<br>use Ha             | cess at CERN, ple<br>rri Toivonen or Sa        | ease fill in a request he |   |
|                     | For register<br>http://cern.c                                                                                     | ing your laptop/mobile phone for                                                                                                    | wifi aco<br>use Ha             | cess at CERN, ple<br>rri Toivonen or Sa        | ease fill in a request he |   |
|                     | For register<br>http://cern.c<br>contact per                                                                      | ing your laptop/mobile phone for<br>ch/registerVisitorComputer - and<br>son (on the last page of the reque                                                                                 | wifi aco<br>use Ha             | cess at CERN, ple<br>rri Toivonen or Sa        | ease fill in a request he |   |
|                     | For register<br>http://cern.c                                                                                     | ing your laptop/mobile phone for<br>ch/registerVisitorComputer - and<br>son (on the last page of the reque                                                                                 | wifi aco<br>use Ha             | cess at CERN, ple<br>rri Toivonen or Sa        | ease fill in a request he |   |
|                     | For register<br>http://cern.c<br>contact per                                                                      | ing your laptop/mobile phone for<br>ch/registerVisitorComputer - and<br>son (on the last page of the reque                                                                                 | wifi aco<br>use Ha             | cess at CERN, ple<br>rri Toivonen or Sa        | ease fill in a request he |   |
|                     | For registeri<br>http://cern.c<br>contact personal Dat                                                            | ing your laptop/mobile phone for<br>ch/registerVisitorComputer - and<br>son (on the last page of the reque<br>ta                                                                           | wifi aco<br>use Ha             | cess at CERN, ple<br>rri Toivonen or Sa        | ease fill in a request he |   |
|                     | For registeri<br>http://cern.c<br>contact personal Dat<br>Title<br>First Name *                                   | ing your laptop/mobile phone for<br>ch/registerVisitorComputer - and<br>son (on the last page of the reque<br>ta                                                                           | wifi aco<br>use Ha             | cess at CERN, ple<br>rri Toivonen or Sa        | ease fill in a request he |   |
|                     | For registeri<br>http://cern.c<br>contact personal Dat<br>Title<br>First Name *<br>Last Name *                    | ing your laptop/mobile phone for<br>ch/registerVisitorComputer - and<br>son (on the last page of the reque<br>ta<br>                                                                       | wifi aco<br>use Ha             | cess at CERN, ple<br>rri Toivonen or Sa        | ease fill in a request he |   |
|                     | For registeri<br>http://cern.c<br>contact personal Dat<br>Title<br>First Name *                                   | ing your laptop/mobile phone for<br>ch/registerVisitorComputer - and<br>son (on the last page of the reque<br>ta<br>- Choose a value - \$<br>Jani<br>Kalasniemi<br>jani.kalasniemi@cern.ch | wifi aco<br>use Ha<br>est form | cess at CERN, ple<br>rri Toivonen or Sa<br>n). | ease fill in a request he |   |
|                     | For registeri<br>http://cern.c<br>contact personal Dat<br>Title<br>First Name *<br>Last Name *<br>Email Address * | ing your laptop/mobile phone for<br>ch/registerVisitorComputer - and<br>son (on the last page of the reque<br>ta<br>                                                                       | wifi aco<br>use Ha<br>est form | cess at CERN, ple<br>rri Toivonen or Sa<br>n). | ease fill in a request he |   |
|                     | For registeri<br>http://cern.c<br>contact personal Dat<br>Title<br>First Name *<br>Last Name *                    | ing your laptop/mobile phone for<br>ch/registerVisitorComputer - and<br>son (on the last page of the reque<br>ta<br>- Choose a value - \$<br>Jani<br>Kalasniemi<br>jani.kalasniemi@cern.ch | wifi aco<br>use Ha<br>est form | cess at CERN, ple<br>rri Toivonen or Sa<br>n). | ease fill in a request he |   |
|                     | For registeri<br>http://cern.c<br>contact personal Dat<br>Title<br>First Name *<br>Last Name *<br>Email Address * | ing your laptop/mobile phone for<br>ch/registerVisitorComputer - and<br>son (on the last page of the reque<br>ta<br>- Choose a value - \$<br>Jani<br>Kalasniemi<br>jani.kalasniemi@cern.ch | wifi acc<br>use Ha<br>est form | cess at CERN, ple<br>rri Toivonen or Sa<br>n). | ease fill in a request he |   |

Figure 3 Fill in your information into the form and click 'Register'

Now you are registered for the event. You should see a page as shown below and you also received an email from Indico confirming that your registration has been completed.

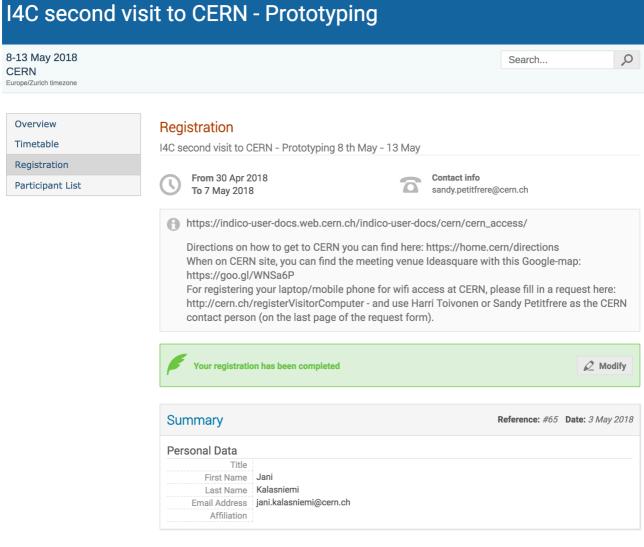

Use this link to come back to this page.

Make sure to keep it private as you do not need to be logged in to access it.

Figure 4 Indico webpage view after successful registration

#### [Indico] Registration for I4C second visit to CERN - Prototyping

| Show Details                                         |                                                                                                    |                                                                                                    |  |  |  |  |
|------------------------------------------------------|----------------------------------------------------------------------------------------------------|----------------------------------------------------------------------------------------------------|--|--|--|--|
|                                                      |                                                                                                    | ref: #6                                                                                                    |  |  |  |  |
| ank you! Your registrat<br>en received.              | ion for the event I4C second visit to CERN - Pro                                                                            | totyping has                                                                                                    |  |  |  |  |
| ersonal Data<br>st Name:<br>st Name:<br>ail Address: | Jani<br>Kalasniemi                                                                                                    |                                                                                                    |  |  |  |  |
|                                                      | C second<br>second visit to C<br>ar Jani Kalasniemi,<br>ank you! Your registrat<br>on received.<br>ersonal Data<br>at Name: | C second visit to CERN - Prototyping<br>second visit to CERN - Prototyping 8 th May - 13 May<br>ar Jani Kalasniemi,<br>ank you! Your registration for the event I4C second visit to CERN - Prototyping<br>ar received.<br>ersonal Data<br>t Name:<br>Jani<br>t Name: |  |  |  |  |

Figure 5 Email from Indico confirming that you have registered for an event

You can get back to your registration page from the 'Manage my registration' link in the email.

If you need to make changes to your personal information regarding this registration, you can click on the 'Modify'-button and make changes as long as the registration for the event is open.

Next, you have to wait for the IdeaSquare staff to grant you access to CERN premises. We need to grant access to every visitor manually and therefore; it might take a while to receive the email shown below.

[Indico] Action required: Access to the CERN site for I4C second visit to CERN -...

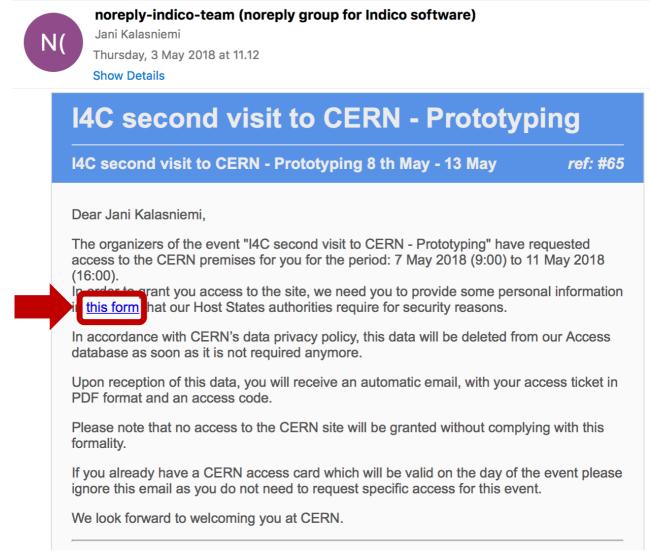

Figure 6 Email from Indico after IdeaSquare staff has granted you access to CERN. Click on 'this form' link to fill in additional information

After clicking on the link in the previous email, you will see a form where you need to provide some additional information. All the fields in the form are mandatory for you to get access to CERN premises.

After you filled in the needed information, press the 'Save' button.

#### **CERN** site access

I4C second visit to CERN - Prototyping

Save

CERN's Security Policy requires you to provide the following additional data. The contents of this form will not be shared with the event organizers and will only be revealed upon request from CERN's Site Surveillance service.
One you have provided this data, you will be able to download a ticket which grants you access to the CERN site during this period: 7 May 2018 (9:00) - 11 May 2018 (16:00)
Name Jani Kalasniemi
Birth date \* 03/06/1986
Nationality \* Finland
Finland
Reisjärvi

Figure 7 To gain access to CERN, fill in all the information and click 'Save'

After saving your additional information, you should see a page a shown below and receive an email with the visitor card attached as PDF.

Now you have two options; either print your visitor card yourself or write down your registration code and print your visitor card at the CERN reception (building 33).

### We recommend printing your visitor card beforehand since there might be several other visitors printing their cards at CERN reception.

**CERN** site access

I4C second visit to CERN - Prototyping

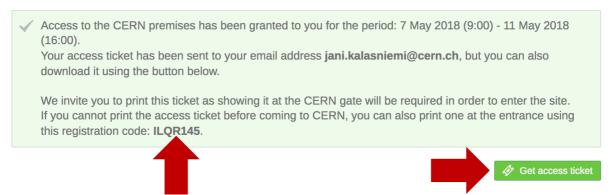

Figure 8 Where to get your registration code and download your visitor card on the Indico webpage

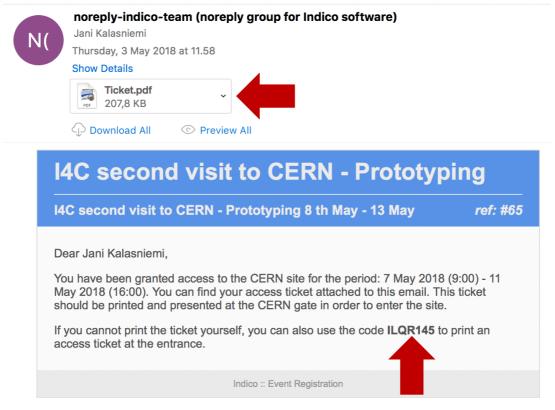

[Indico] CERN access ticket for I4C second visit to CERN - Prototyping

Figure 9 Where to get your registration code and download your visitor card sent through email

By now you should have your visitor card printed in your hand

Check the information on your visitor card:

- your name is written right,
- dates cover your whole stay at CERN.

If you have a problem with you visitor card, contact the person responsible for the event.

Once more; remember to bring and carry with you a government issued picture ID along with your visitor card - this might be asked by the guards on CERN access gates.

Welcome to CERN and IdeaSquare! We are happy to have you visiting us!